**Step by Step Guide for Accessing Kanopy General Collection and Kanopy Kids using the NLB Mobile App and Kanopy App**

**This Step-by-Step Guide contains the following sections:**

**Access Kanopy from NLB mobile app**

- **A. How to access and get started with Kanopy General Collection and Kanopy Kids from NLB mobile app for first-time users**
- **B. How to access and get started with Kanopy General Collection and Kanopy Kids from NLB mobile app for repeat users**

**Access Kanopy from Kanopy app**

- **C. How to access and get started with Kanopy General Collection and Kanopy Kids from the Kanopy app for first-time users**
- **D. How to access Kanopy General Collection and Kanopy Kids from the Kanopy app for repeat users**
- **E. Reset Kanopy account password**

## **What do you need?**

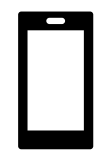

Mobile Device Any mobile devices with WiFi / data (e.g. 5G, 4G) connection. Kanopy mobile app

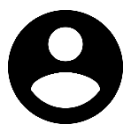

User Account To access Kanopy General Collection and Kanopy Kids, you will need your NLB [myLibrary username.](https://www.nlb.gov.sg/main/services/mylibrary-account/library%20membership%20and%20mylibrary%20username)

**A. How to access and get started with Kanopy General Collection and Kanopy Kids from the NLB mobile app for first-time users**

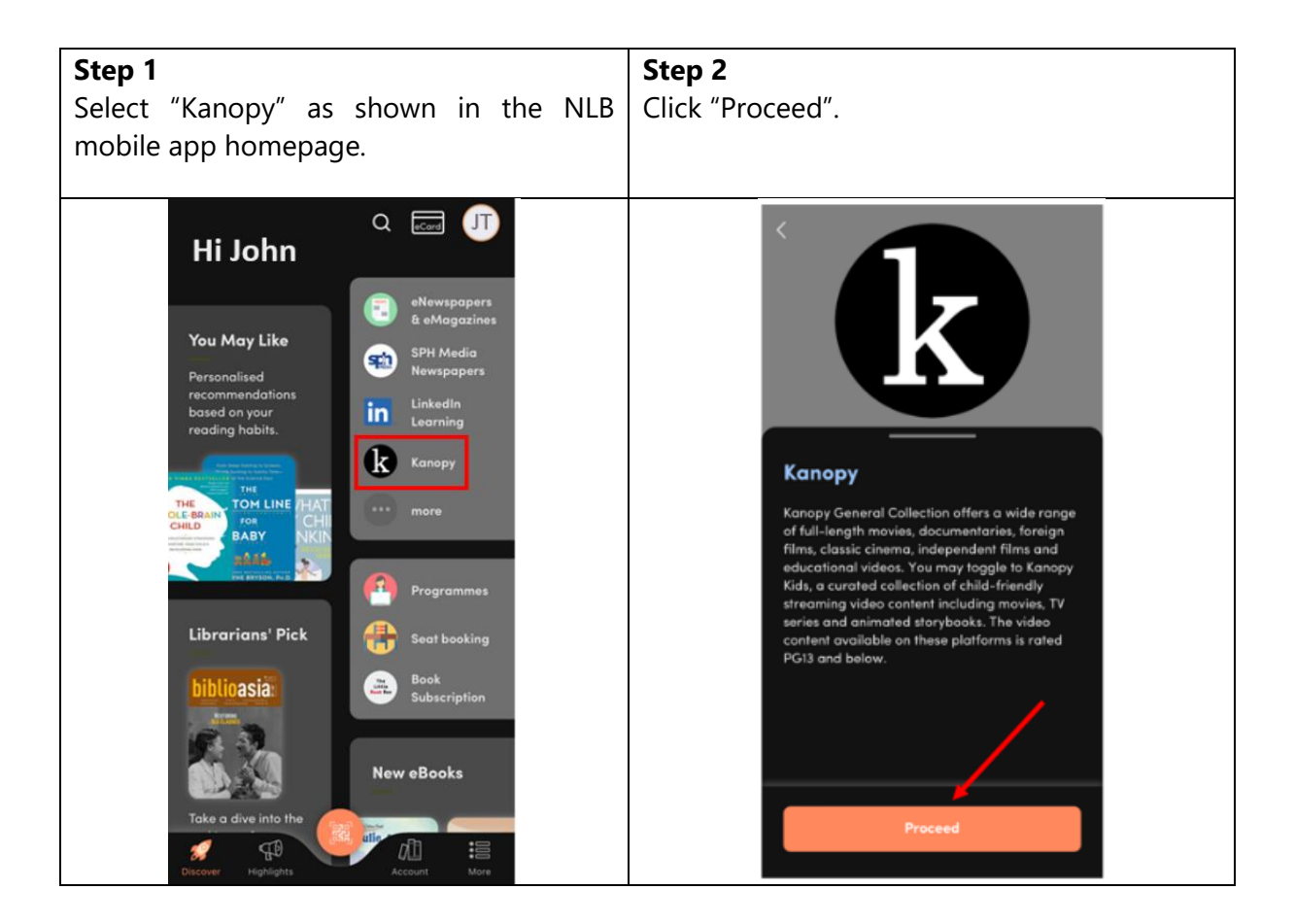

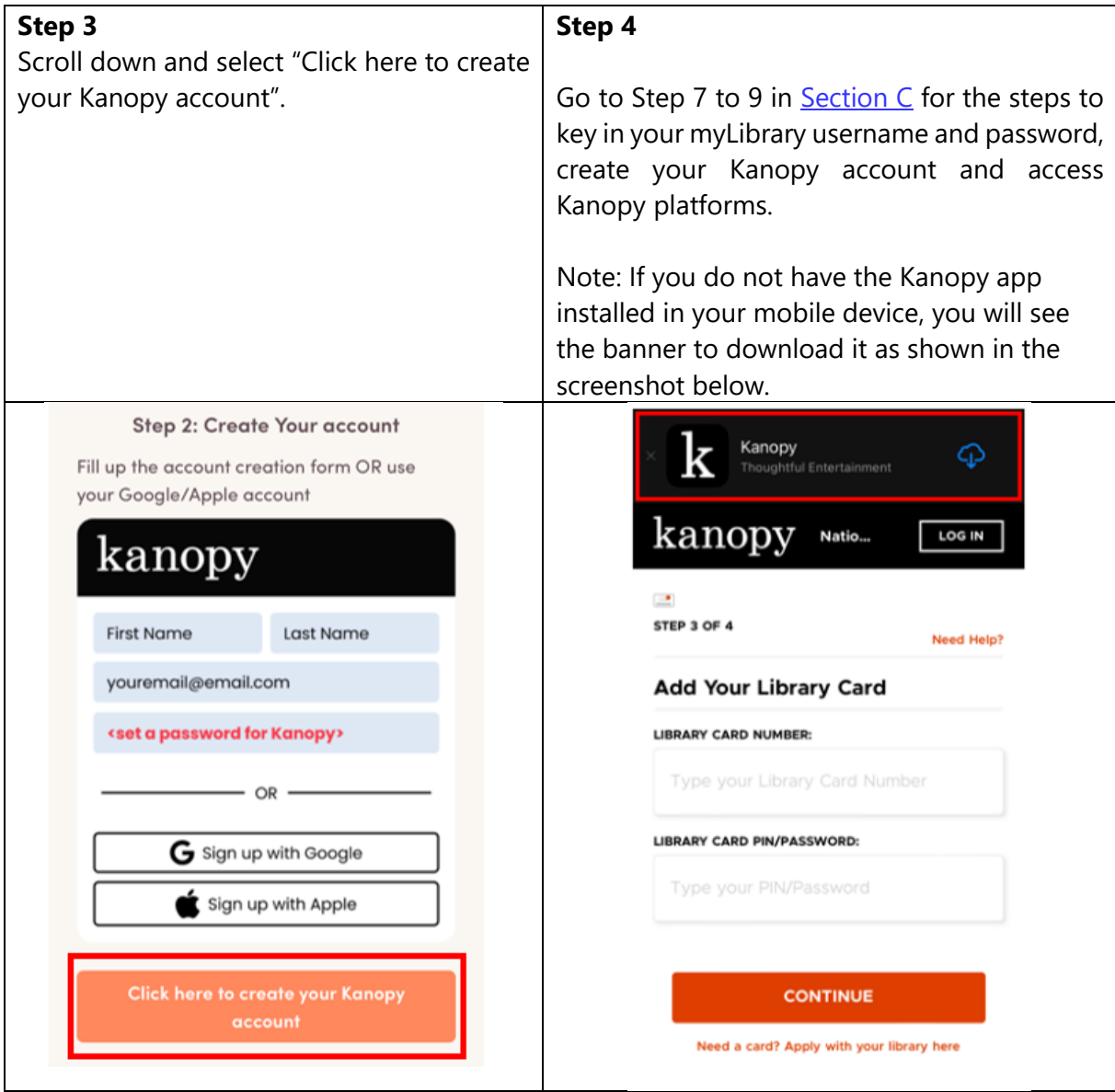

## **What do you need?**

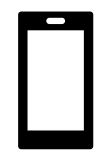

Mobile Device Any mobile devices with WiFi / data (e.g. 5G, 4G) connection. Kanopy mobile app

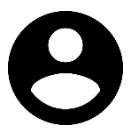

User Account To access Kanopy General Collection and Kanopy Kids, you will need your NLB [myLibrary username.](https://www.nlb.gov.sg/main/services/mylibrary-account/library%20membership%20and%20mylibrary%20username)

## **B. How to access and get started with Kanopy General Collection and Kanopy Kids from the NLB mobile app for repeat users**

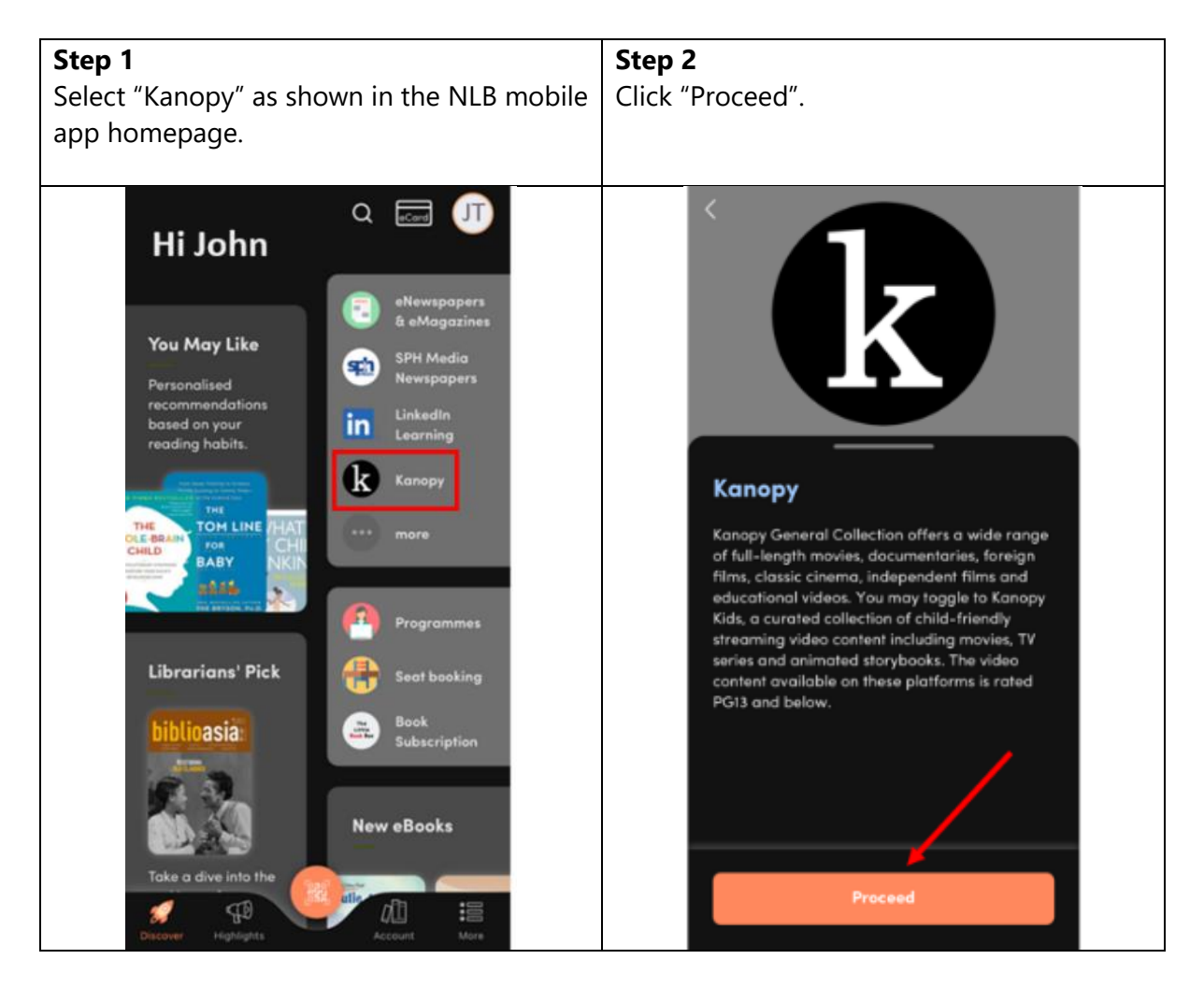

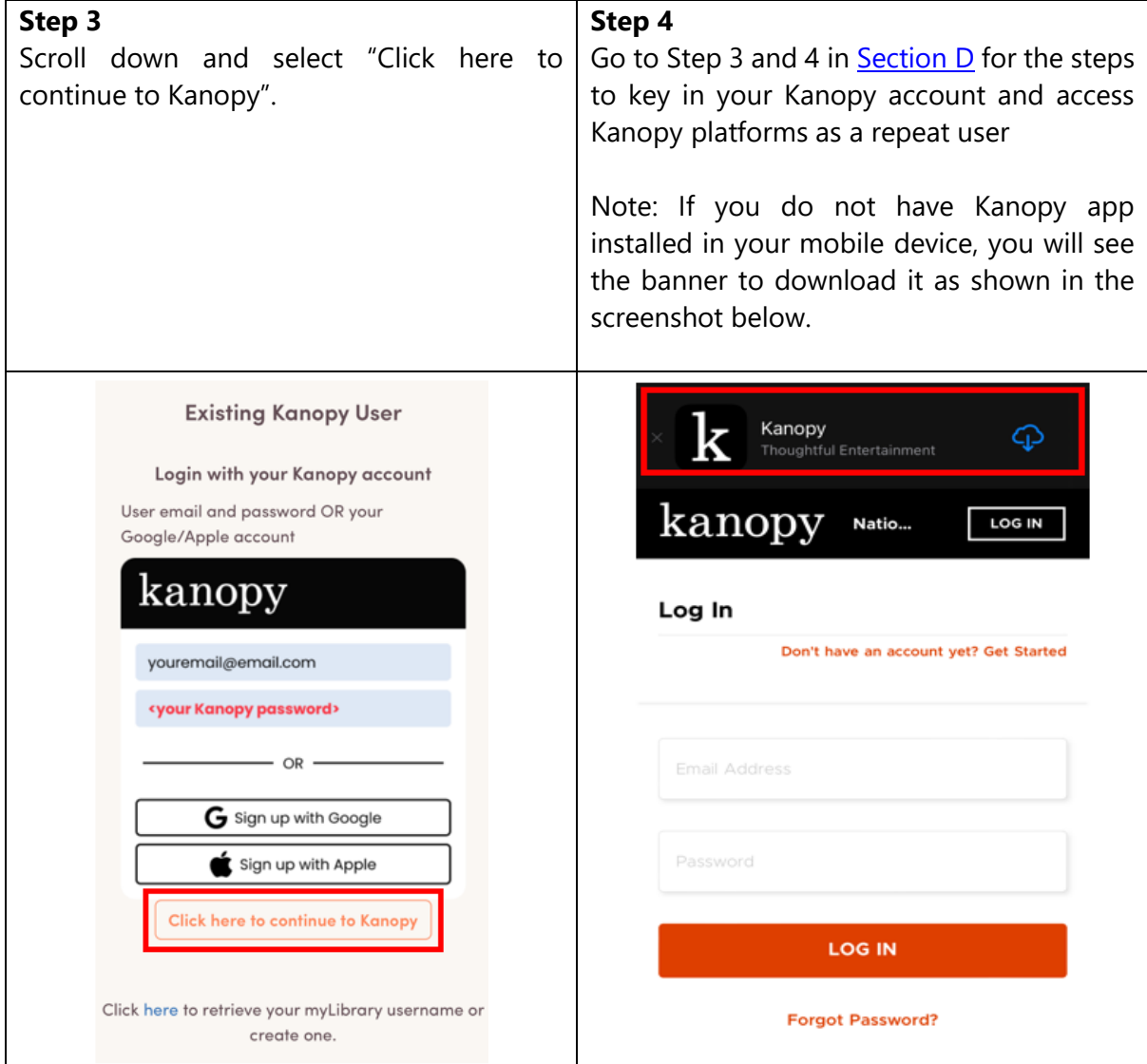

## **What do you need?**

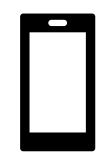

Mobile Device with Kanopy app installed Any mobile devices with WiFi / data (e.g. 5G, 4G) connection. Kanopy mobile app

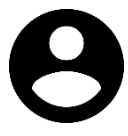

User Account To access Kanopy General Collection and Kanopy Kids, you will need your NLB [myLibrary username.](https://www.nlb.gov.sg/main/services/mylibrary-account/library%20membership%20and%20mylibrary%20username)

## <span id="page-5-0"></span>**C. How to access and get started with Kanopy General Collection and Kanopy Kids from the Kanopy mobile app for first-time users**

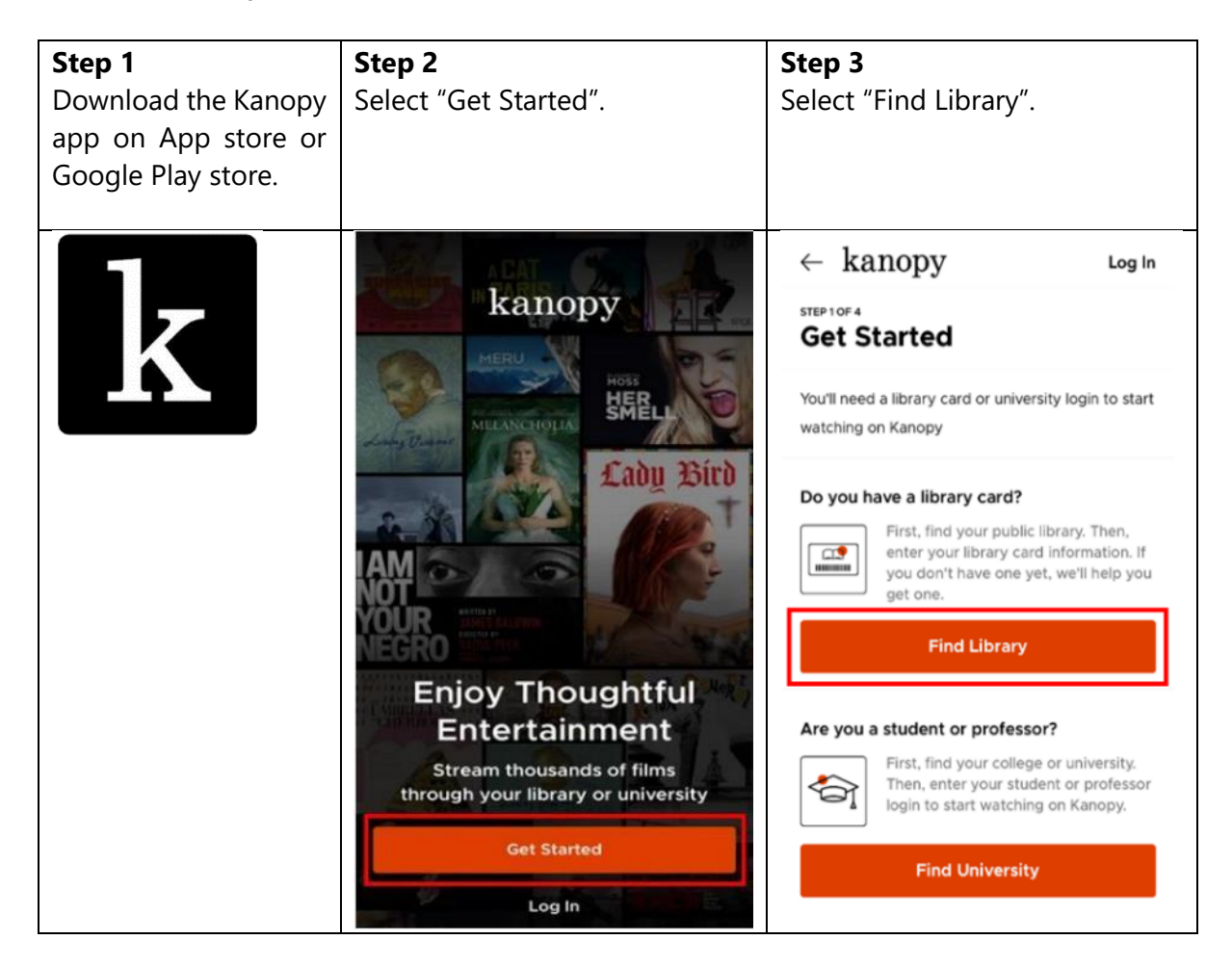

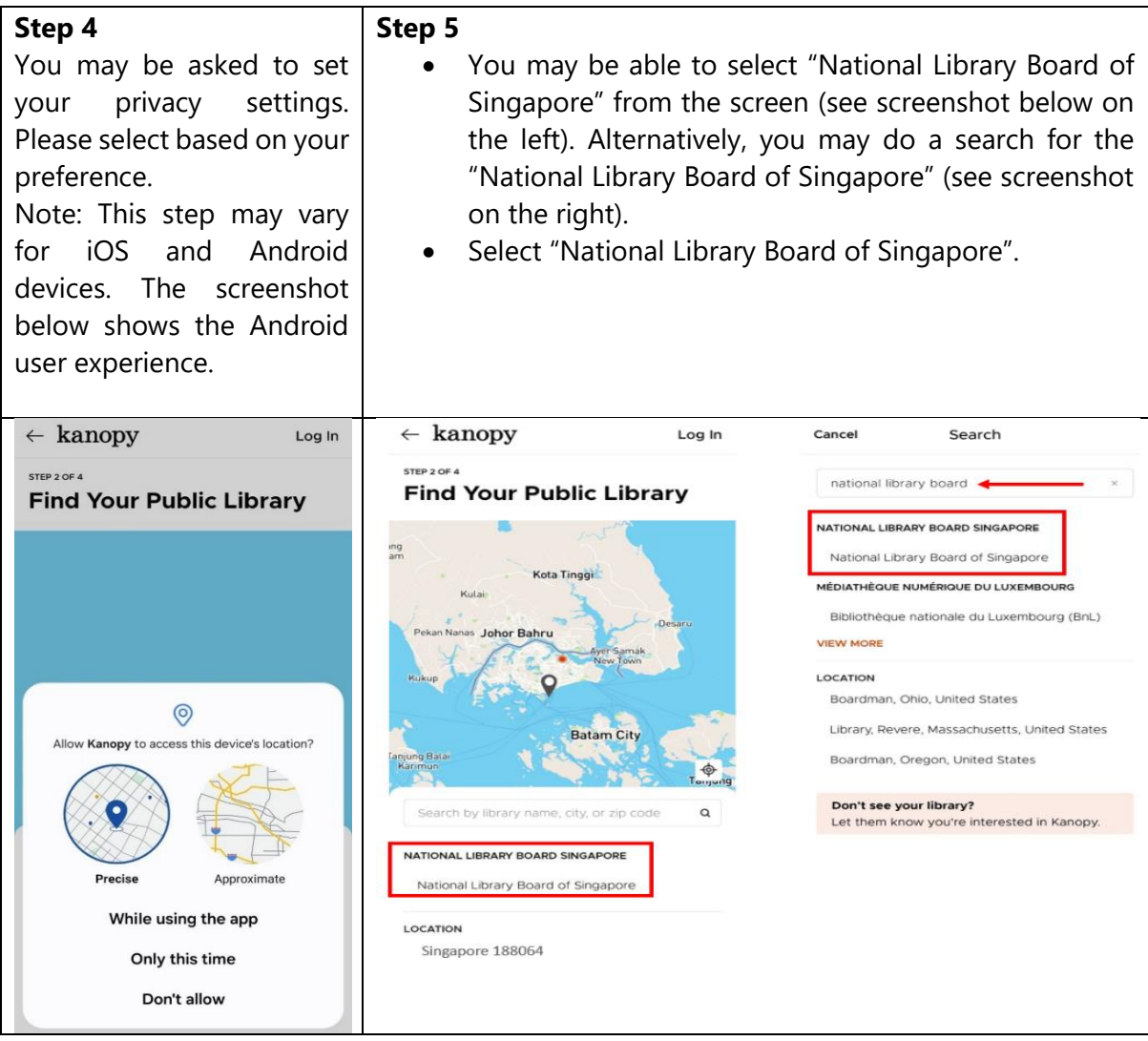

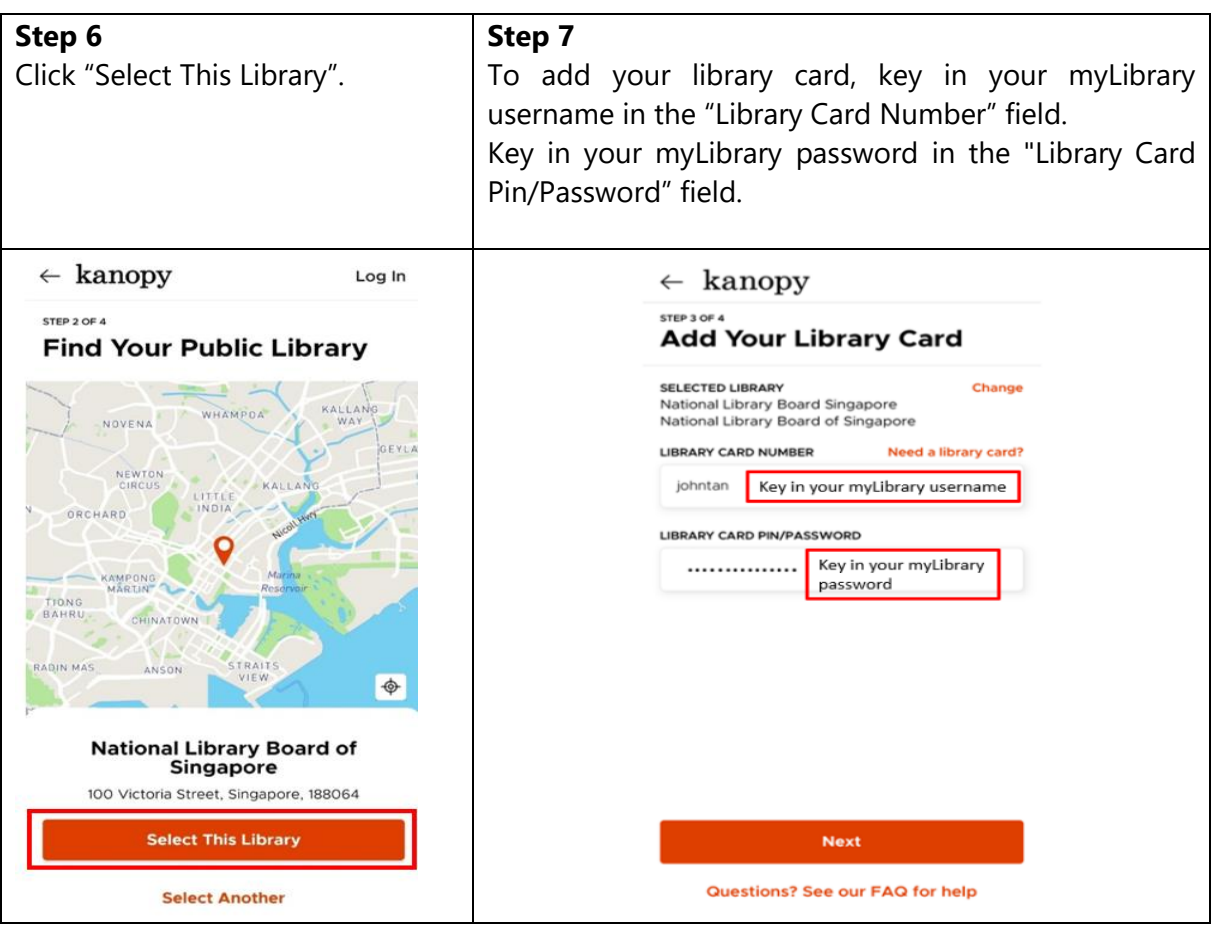

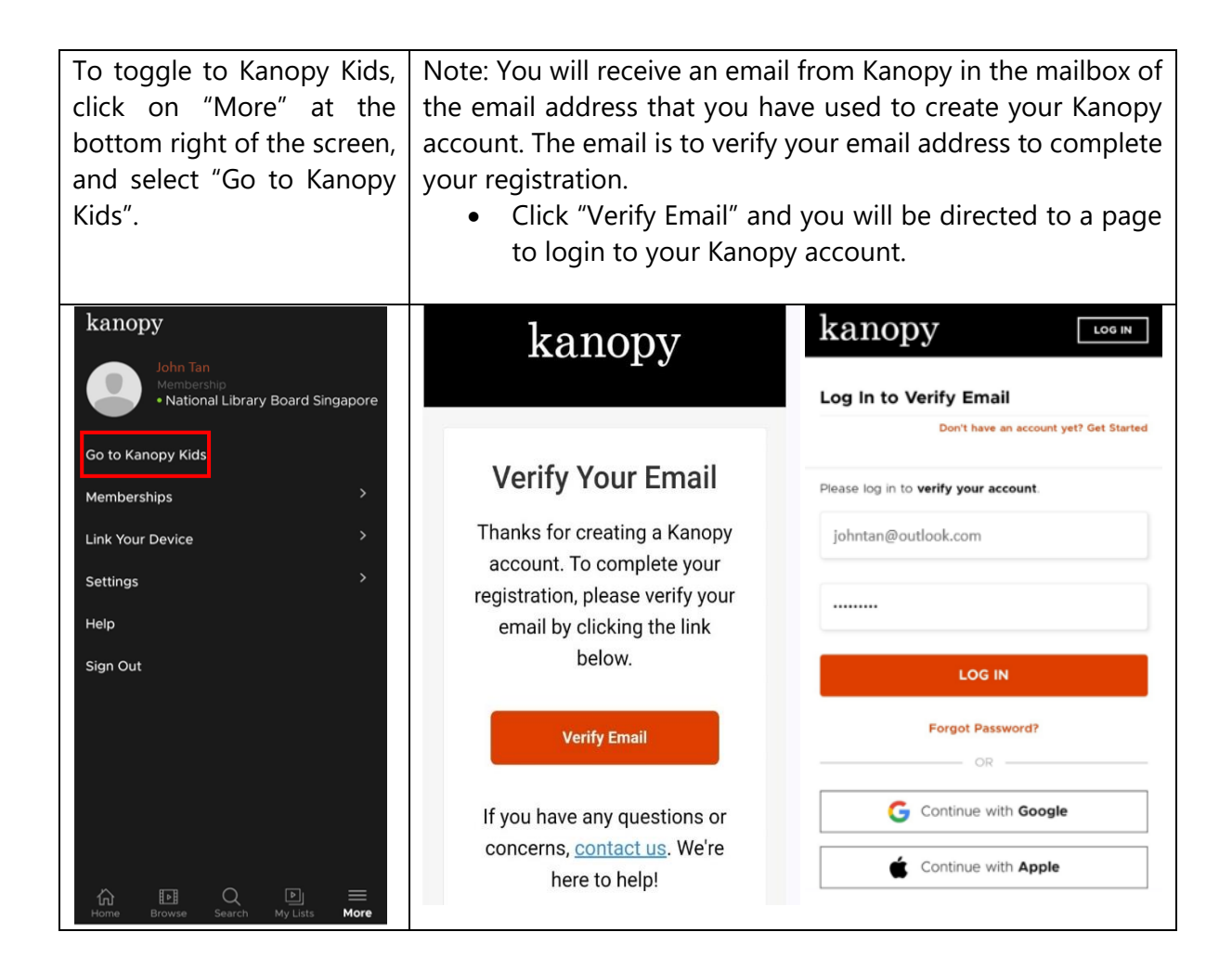

<span id="page-9-0"></span>**D. How to access Kanopy General Collection and Kanopy Kids from the Kanopy app for repeat users**

## **What do you need?**

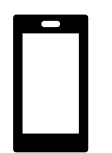

Mobile Device with Kanopy app installed Any mobile devices with WiFi / data (e.g. 5G, 4G) connection. Kanopy mobile app

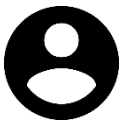

User Account To access Kanopy General Collection and Kanopy Kids, you will need your **NLB** [myLibrary username.](https://www.nlb.gov.sg/main/services/mylibrary-account/library%20membership%20and%20mylibrary%20username)

#### **\*Note:**

- Library members who are accessing Kanopy General Collection and Kanopy Kids for the first time would have to create a Kanopy account to access the content. Refer to Section A of this document for the step-by-step guide to set up the Kanopy account.
- A Kanopy account enables users to set up parental control (optional), access Kanopy General Collection and Kanopy Kids on the mobile app, watch Kanopy content on smart TV, and personalisation features e.g. re-watch videos and create personal playlists and favourites etc.
- The same Kanopy account can be used to access Kanopy General Collection and Kanopy Kids.

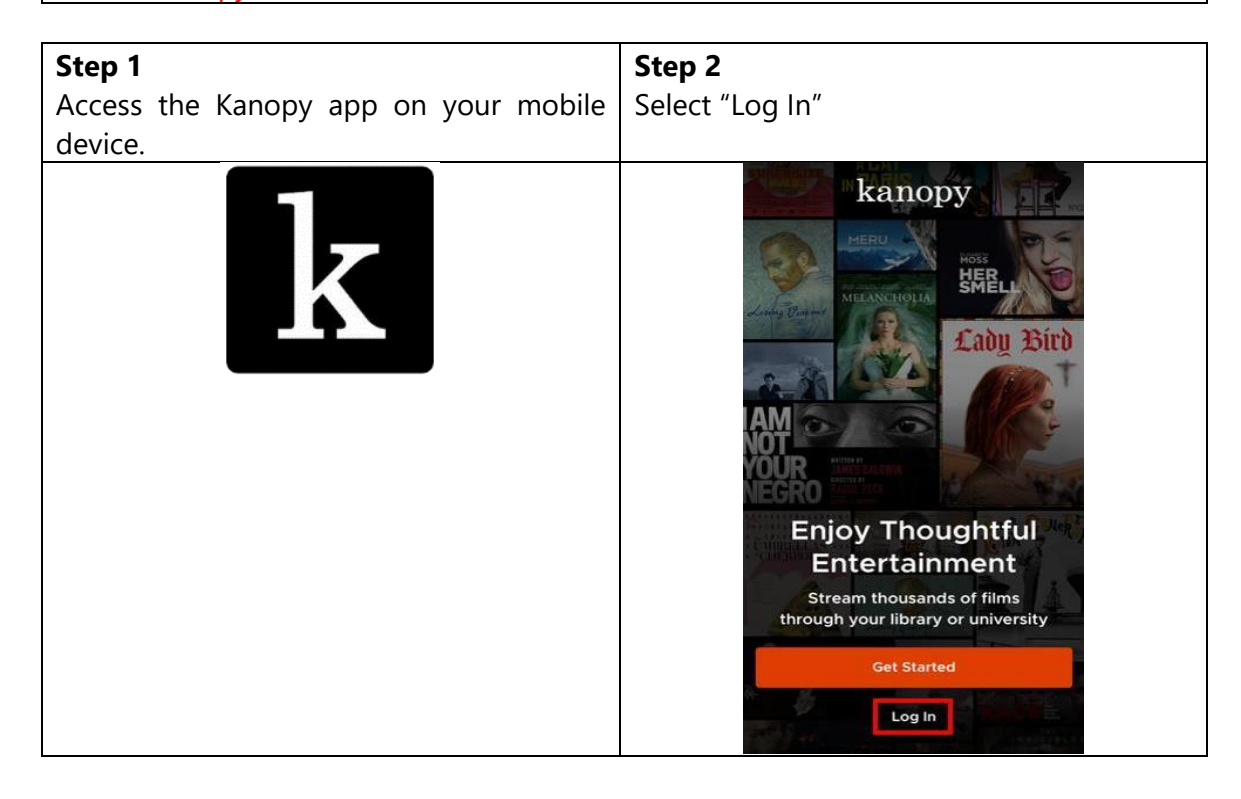

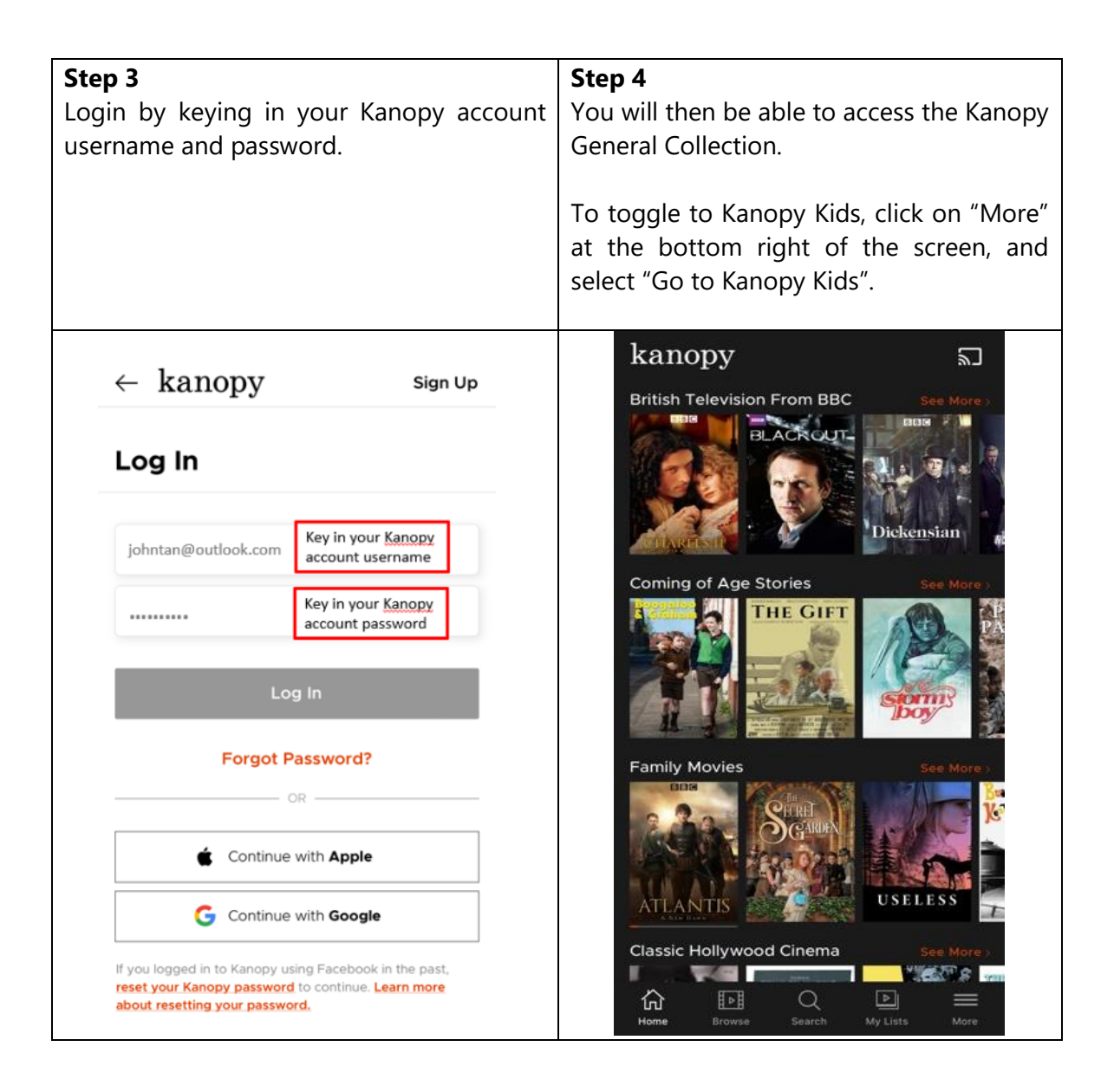

# **E. Reset Kanopy Account Password**

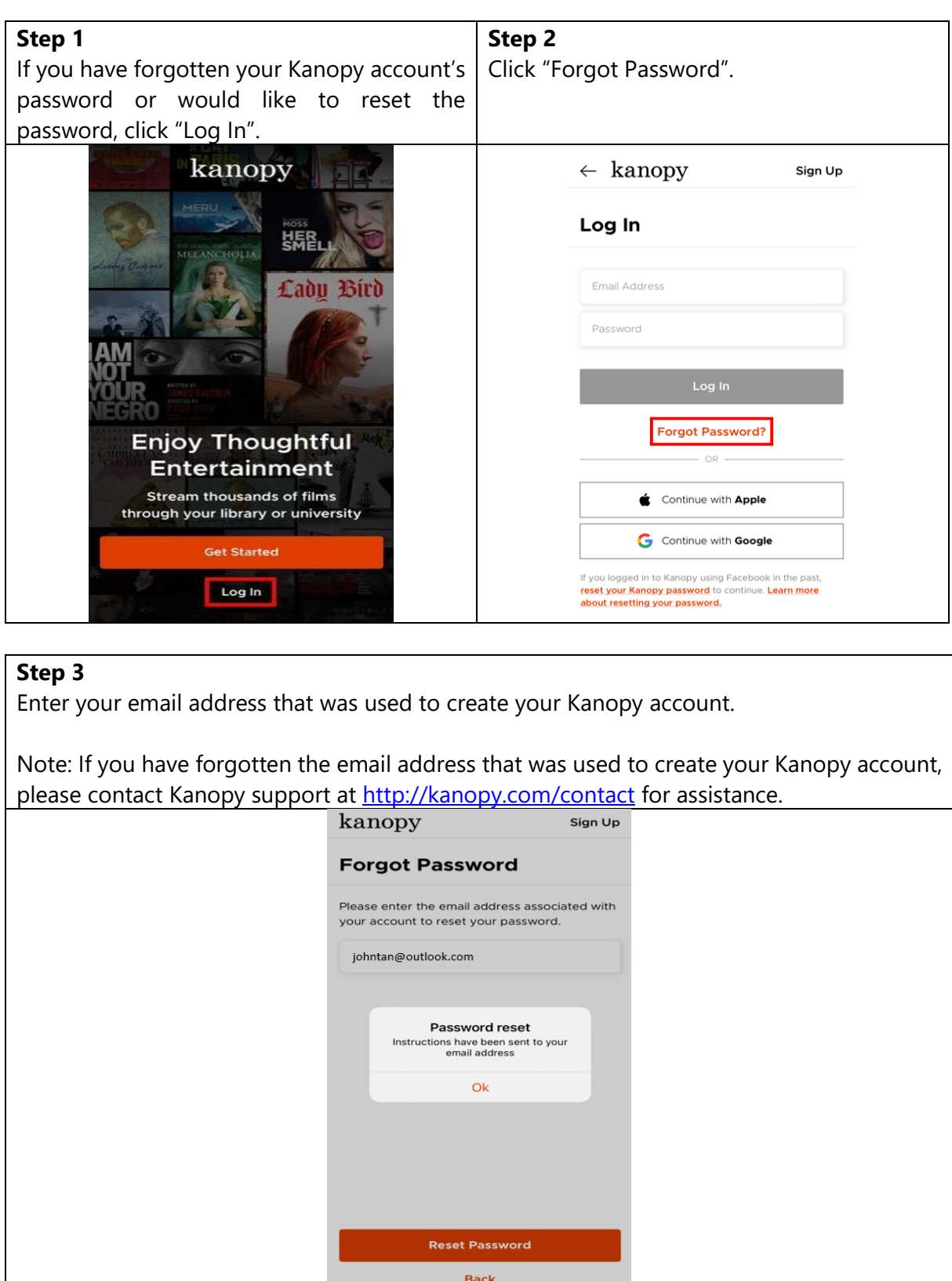

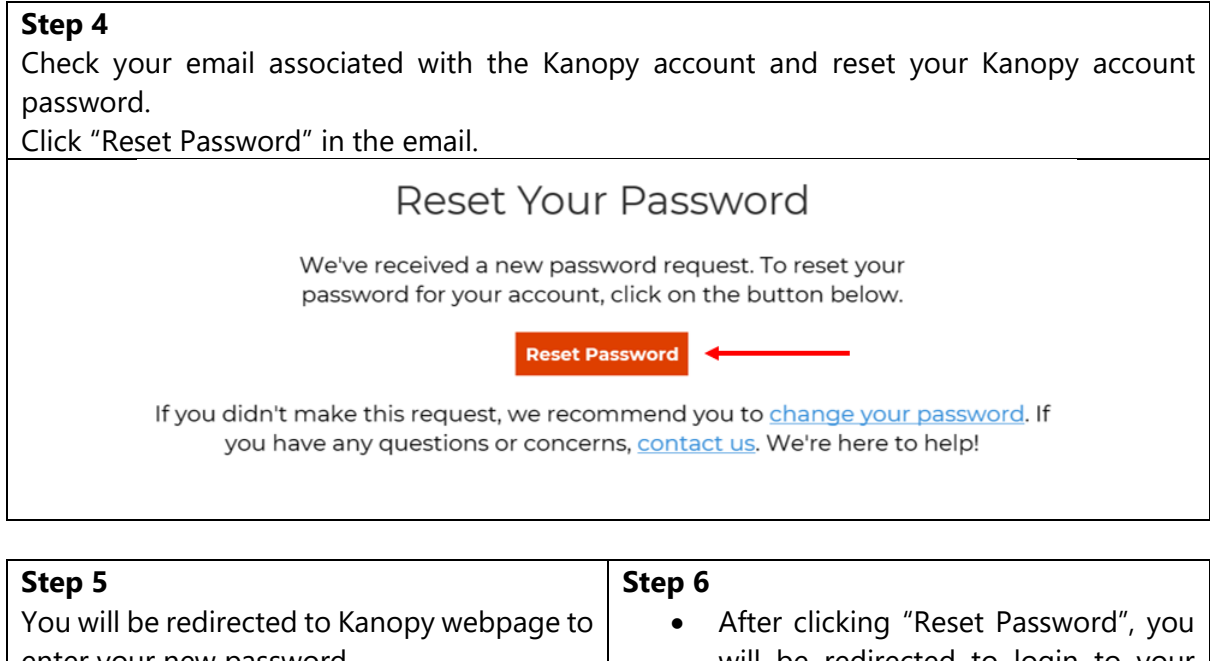

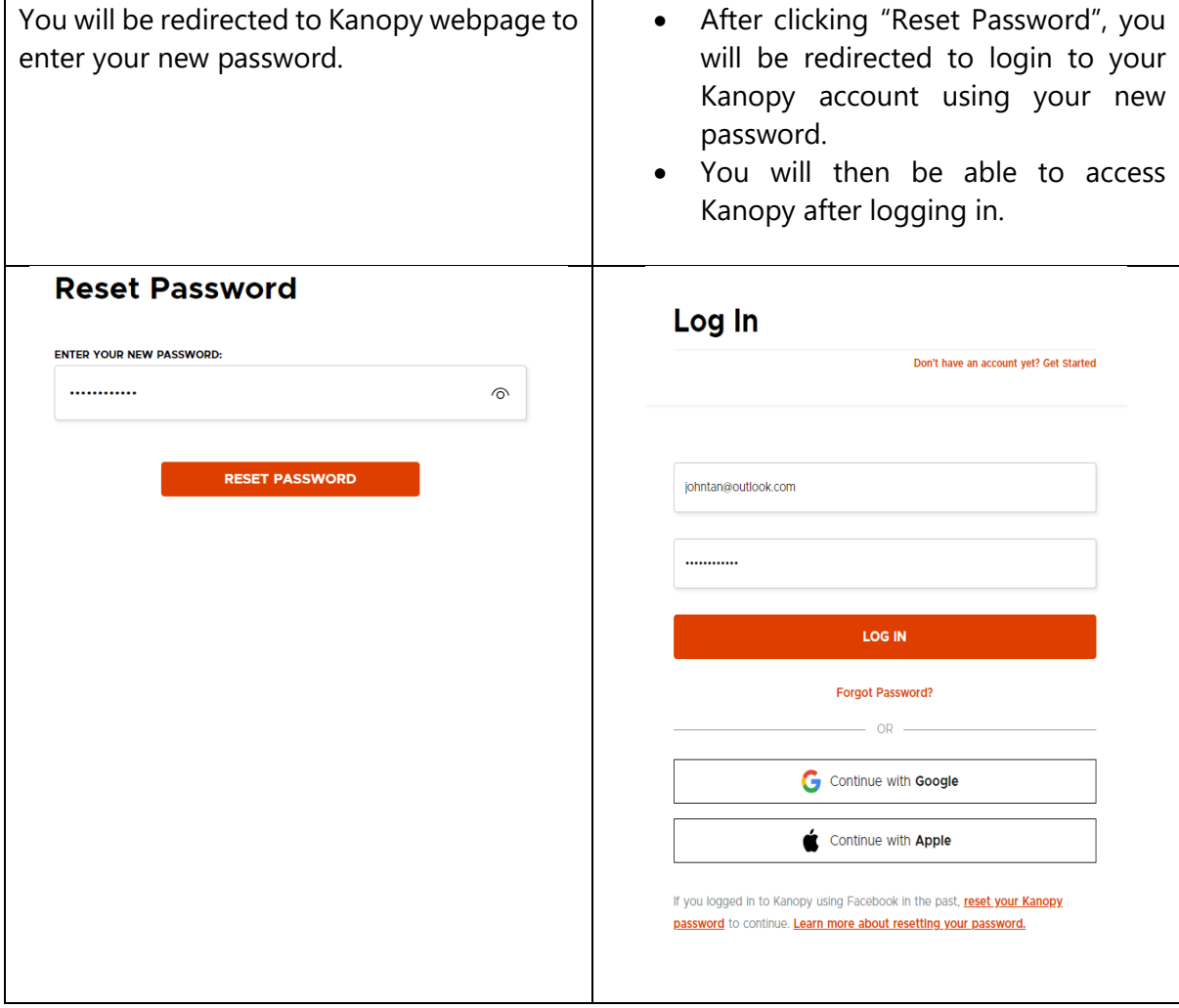